# **RELEASE NOTES:**

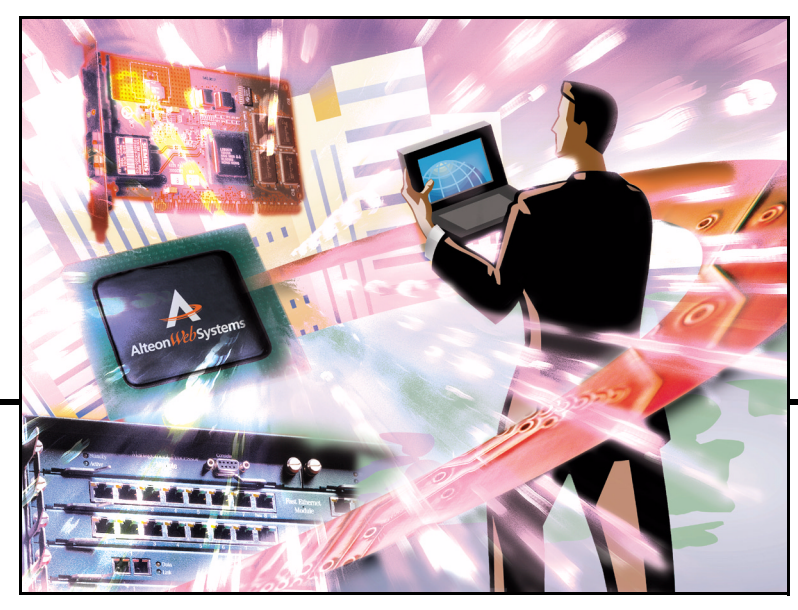

**Alteon Switched Firewall VSX Gateway, Release 2.0.1 TM**

Part Number: 215771-A, August 2003

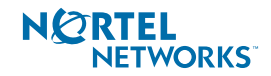

4655 Great America Parkway Santa Clara, CA 95054 Phone 1-800-4Nortel www.nortelnetworks.com Copyright © 2003 Nortel Networks, Inc., 4655 Great America Parkway, Santa Clara, California, 95054, USA. All rights reserved. Part Number: 215771-A.

This document is protected by copyright and distributed under licenses restricting its use, copying, distribution, and decompilation. No part of this document may be reproduced in any form by any means without prior written authorization of Nortel Networks, Inc. Documentation is provided "as is" without warranty of any kind, either express or implied, including any kind of implied or express warranty of non-infringement or the implied warranties of merchantability or fitness for a particular purpose.

U.S. Government End Users: This document is provided with a "commercial item" as defined by FAR 2.101 (Oct 1995) and contains "commercial technical data" and "commercial software documentation" as those terms are used in FAR 12.211-12.212 (Oct 1995). Government End Users are authorized to use this documentation only in accordance with those rights and restrictions set forth herein, consistent with FAR 12.211- 12.212 (Oct 1995), DFARS 227.7202 (JUN 1995) and DFARS 252.227-7015 (Nov 1995).

Nortel Networks, Inc. reserves the right to change any products described herein at any time, and without notice. Nortel Networks, Inc. assumes no responsibility or liability arising from the use of products described herein, except as expressly agreed to in writing by Nortel Networks, Inc. The use and purchase of this product does not convey a license under any patent rights, trademark rights, or any other intellectual property rights of Nortel Networks, Inc.

Alteon Firewall 5100 Series, 5008, 5010, 5012, 5100, 5300, 5400, 5500, 5600, 5700, 5105, 5109, 5112, 5308, 5408, 5610, 5710, Alteon iSD-SFD, Alteon Firewall, Firewall OS, Alteon SFA, Alteon Firewall Accelerator, and Alteon Accelerator OS are trademarks of Nortel Networks, Inc. in the United States and certain other countries.

Check Point, OPSEC, Provider-1, and SmartUpdate are trademarks of Check Point Software Technologies Ltd. FireWall-1 and VPN-1 are registered trademarks of Check Point Software Technologies Ltd.

Any other trademarks appearing in this manual are owned by their respective companies.

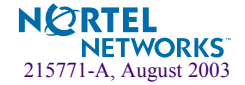

## **Release Notes**

These release notes provide the latest information regarding the Alteon Switched Firewall Virtual eXtension System (VSX) Gateway (models ASF 5114, and ASF 5124) for Release 2.0.1. This supplement modifies information found in the complete documentation. Please keep this information with your Nortel Networks product manuals.

## <span id="page-2-0"></span>**Late-Breaking News and Support**

Before you put your system into commission, please check the Nortel Networks Customer Support Web site for VSX Gateway software or documentation that may have been updated since your unit was shipped. Be sure to review the readme.txt file collocated with the software, which has the list of open Change Requests (CRs) and closed CRs for the release. To access the Web site:

- Point your browser to:<http://www.nortelnetworks.com/cs>.
- **E** Enter the registered user name and password previously assigned to you by Nortel Networks Customer Support.
- If you are not a registered user at Nortel Networks, please click on the **Register** button on the left-hand column of the Nortel Networks Customer Support Web site, and follow the 5-step registration process.
- Once you have signed in, go to the Software page for the VSX Gateway by selecting:
- Alteon  $\blacktriangleright$  Alteon Switched Firewall System (Software).
- Click on "Software Type" in the list header to sort the Software page by type. Alteon Firewall software is type "VSX."
- Follow the ["Software Download Procedure" on page 6](#page-5-0) to download the present software release, patch release software (if it exists), and readme.txt file.

**NOTE –** The Nortel Networks Customer Support Web site also provides access to Nortel Networks customer support for accounts under warranty or accounts that are covered by a maintenance contract.

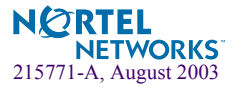

## **Documentation**

#### **Nortel Networks Documentation**

The *Alteon Switched Firewall VSX Gateway Installation and User's Guide* (Part No. 215770- A) is distributed on the Documentation CD that shipped with your system. These *Release Notes* (Part No. 215771-A), which shipped with your system are also posted along with the User's Guide at the Nortel Customer Support Web site. To access the updated versions, navigate to the site according to the instructions under ["Late-Breaking News and Support" on page](#page-2-0)  [3](#page-2-0), log in, and select:

Alteon • Alteon Switched Firewall System (Documentation)

[Then select the document you are interested in and open it. You must have Adobe Acrobat](http://www.adobe.com)  [Reader running on your system to open the guide in your browser. \(Adobe Acrobat Reader is](http://www.adobe.com)  [available for free at w](http://www.adobe.com)ww.adobe.com.) Once you have opened the document in your browser, you can save it to your system by pressing the micro floppy disk icon on the Acrobat Reader menu bar (below your browser tool bars).

#### **Check Point Documentation**

Check Point user documentation is posted on the Check Point Web site. For release notes, data sheets and user documents related to the Provider-1 management station software, go to:

<http://www.checkpoint.com/techsupport/downloads.jsp>

When prompted, enter the username and password assigned to you by Check Point.

### **Features for Release 2.0.1**

- Includes most Check Point Firewall and Virtual Private Network (VPN) capabilities
- Supports up to 250 Virtual Firewalls
- Multiple rule bases
- Overlapping IP addresses
- Command Line and Browser-Based Interfaces
- Integrates with existing Check Point infrastructure
- $\blacksquare$  Supports active-standby (ClusterXL) and active-active (load-balancing) configurations using the Model 2424 Alteon Application Switch

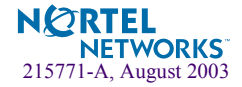

## **Upgrading Software**

Major and minor software updates are released each year to provide you with the latest features and enhancements. Please, consider the following information before you begin downloading software updates from the Nortel Networks Customer Support Web site to your system:

#### **Alteon Firewall Software Upgrade/Reinstall Options**

There are three image versions of VSX Gateway software; .iso, .img, and .pkg:

- The .iso image is for creating the VSX Gateway software CD. To create a CD, you must download the .iso image to a server that your CD-ROM burner has access to.
- Both the .img image and the .pkg image are installed from an ftp or tftp server using the /boot/software/download command. The .img image immediately overwrites the current software version and causes a reboot. The.pkg image installs in parallel with the existing version. You then activate the .pkg image at your convenience using the /boot/software/activate command.

**NOTE –** For .iso and .img installations, all configuration parameters, logs, etc. are lost. Be sure to save your configuration to an ftp or tftp server using the  $/cfq/ptcfq$  command and restore it after reinstallation using the /cfg/gtcfg command.

**NOTE –** For download instructions, see the ["Software Download Procedure" on page 6](#page-5-0). Also, check the readme.txt file that is collocated with the software for additional (if any) download or installation instructions. For complete installation instructions, see the procedure in Chapter 9, "Upgrading the Software," of the *Alteon Switched Firewall VSX Gateway Installation and User's Guide*.

#### **Supported Check Point Releases**

- VSX 2.0.1 Build 5391011 (fw version)
- VSX 2.0.1 Build 5391004 (cpshared version)
- SecureXL Build 53901011 (faccel version)
	- SecureXL Device Ver. 2.1; FireWall-1 API ver. 2.0VSX (10/2/2003); Accelerator API ver. 2.0VSX (10/2/2003)
- Smart CLIENT 53910
- Provider-1 Client 53869
- **Provider-1 Server PR58**

![](_page_4_Picture_17.jpeg)

## <span id="page-5-0"></span>**Software Download Procedure**

Downloading Alteon VSX Gateway software includes a lengthy Web navigation process. Step 1 starts at the Nortel Networks Customer Support Web site (www.nortelnetworks.com/cs). Each associated Action takes you to the next Step/Web Page or Dialog Box in the procedure.

After you reach Step 8, follow Check Point's instructions for locating the VSX Gateway software and downloading the appropriate version:

- *.iso* for burning a CD you can use to reimage your system
- *pkg* for saving to a tftp/ftp site from which you can download to upgrade your system
- *.img* for saving to a tftp/ftp site from which you can download to overwrite your system.

Note: You must have a username and password assigned by Check Point for Step 5 and beyond. If you do not, follow the links in the note on that Web page (Software Subscription Download Section) to obtain them.

![](_page_5_Picture_120.jpeg)

![](_page_5_Picture_9.jpeg)